### OBIA (Object Based Image Analysis) in ArcMap for Multibeam and Backscatter Interpretation

### **Dr Tim Le Bas**

### National Oceanography Centre, Southampton, UK. SO14 3ZH.

Contact : tlb@noc.ac.uk

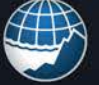

National Oceanography Centre **ATURAL ENVIRONMENT RESEARCH COUNCIL** 

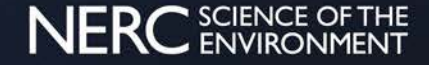

### Imagery and Thematic Maps

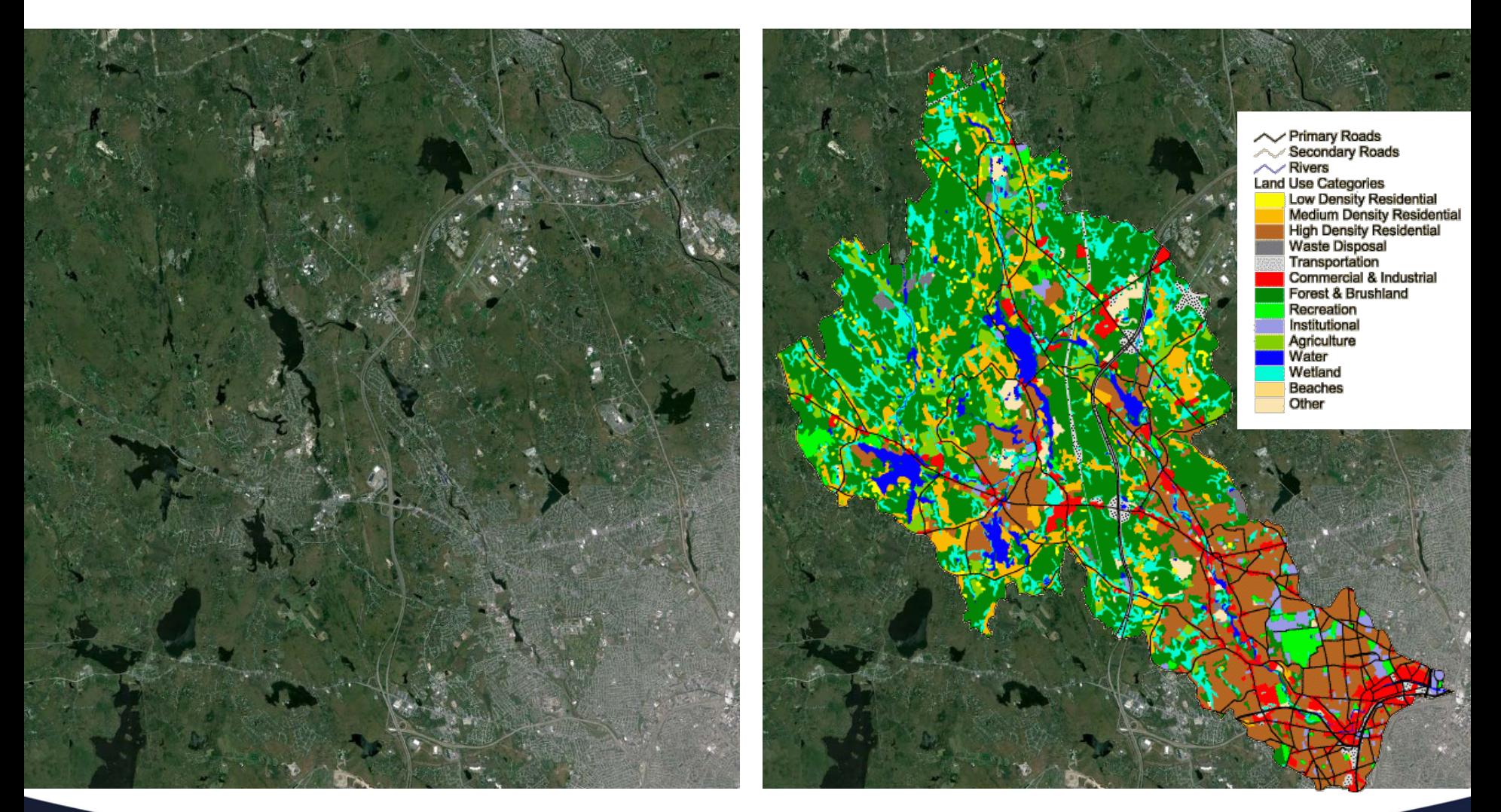

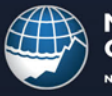

**National Oceanography Centre** NATURAL ENVIRONMENT RESEARCH COUNCIL

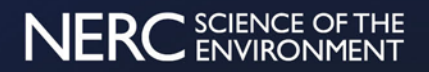

### Interpretation by Hand

Probably several data sources (including raster imagery)

Needs a digitiser who is:

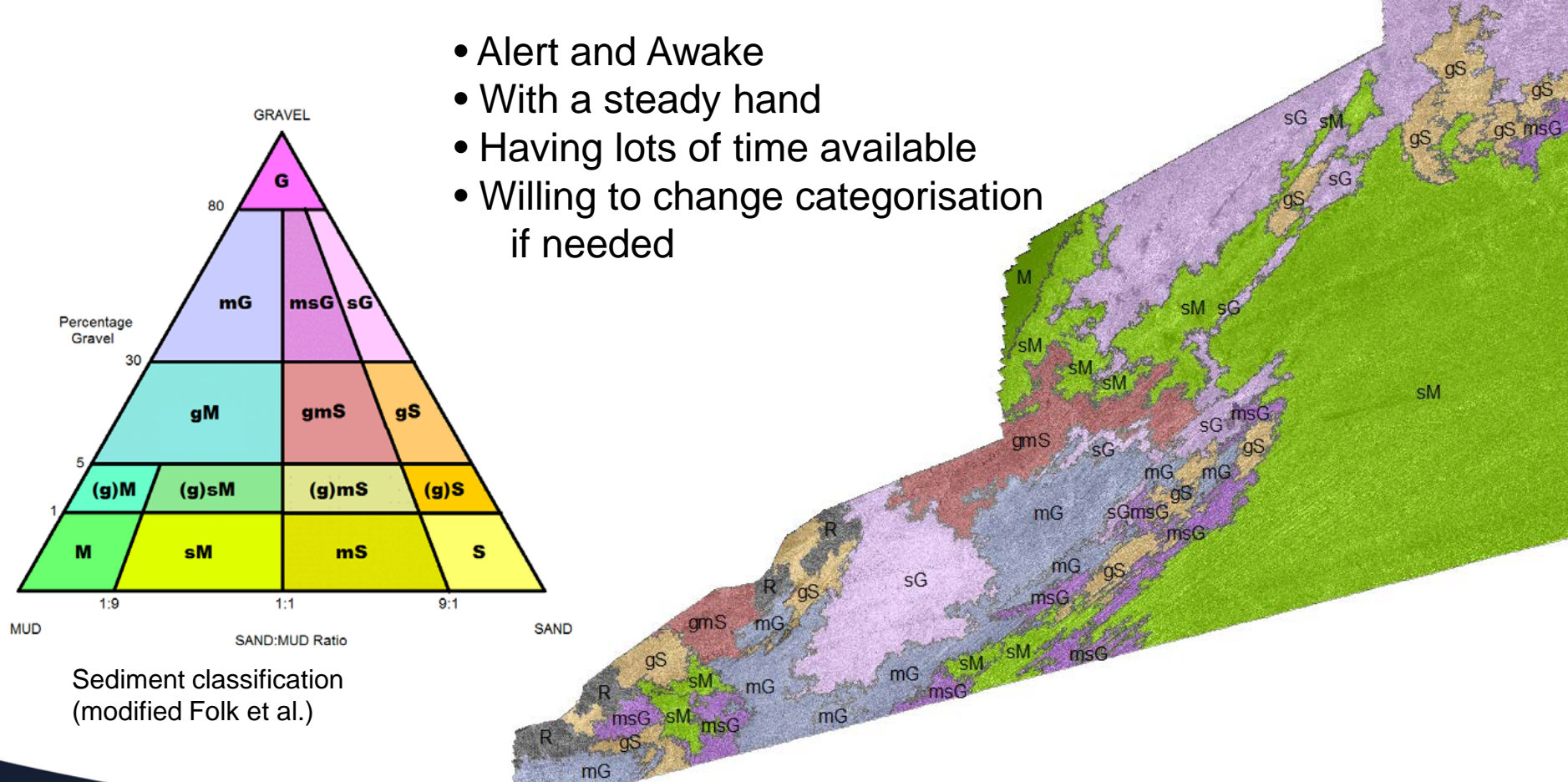

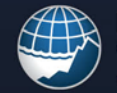

**National** Oceanography Centre **IATURAL ENVIRONMENT RESEARCH COUNCIL** 

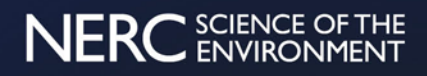

# Image Analysis

Human Interpretation of Imagery:

- **Human eye** good at picking areas of similar appearance
- Areas often have homogeneous level or texture
- Color imagery can be used to show 3 datasets combined (**RGB**)
- Often considered better than computer interpretation **?**

### Disadvantages:

- Digitizing is **slow**
- **Subjective** (i.e. dependent on interpreter's mood, skill, color perception, knowledge…)
- **Non-repeatable** and therefore unmeasured quality
- Difficult with more than 3 layers

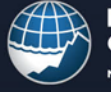

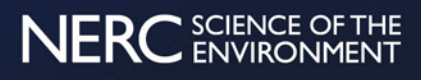

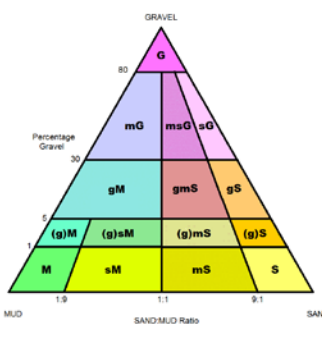

### Hand Interpretation issues

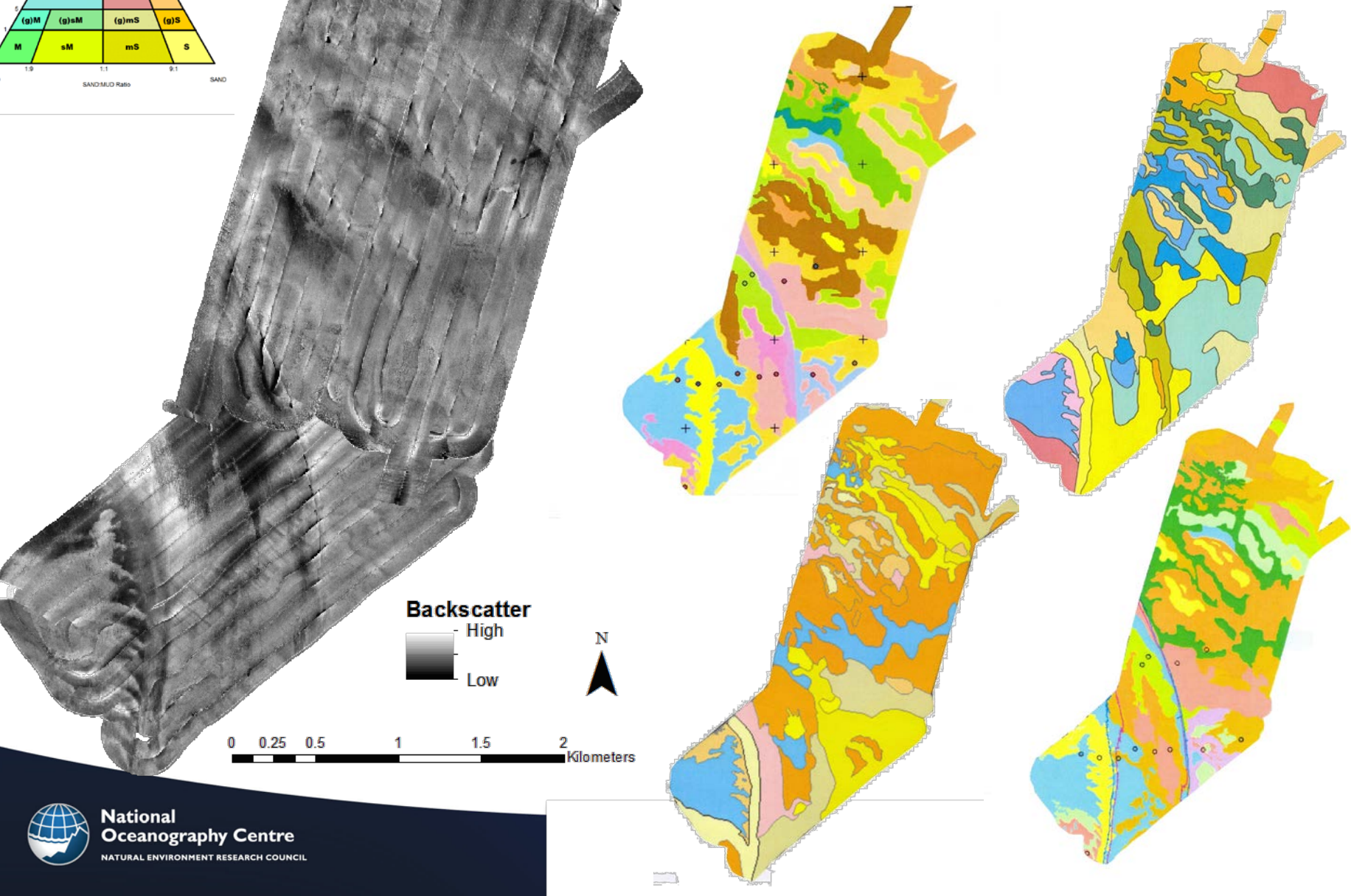

# Remote Sensing Object Based Image Analysis (RSOBIA)

### OBIA:

- **Quick** (e.g. 250Mb image < 40secs)
- Divides the data into areas of similar appearance (segments)
- Can use **more than 3** data layers (no limit)
- Scale and level of detail defined by numeric parameters chosen by the user – providing high resolution to a generalization
- **Repeatable**

(Dis)advantages?:

- Each segment may have **complex shape**
- Segments may have areas/boundaries identified by previously unseen data
- Maybe confused by systematic imagery artefacts

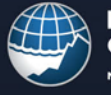

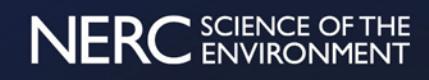

#### Example: Landsat Imagery

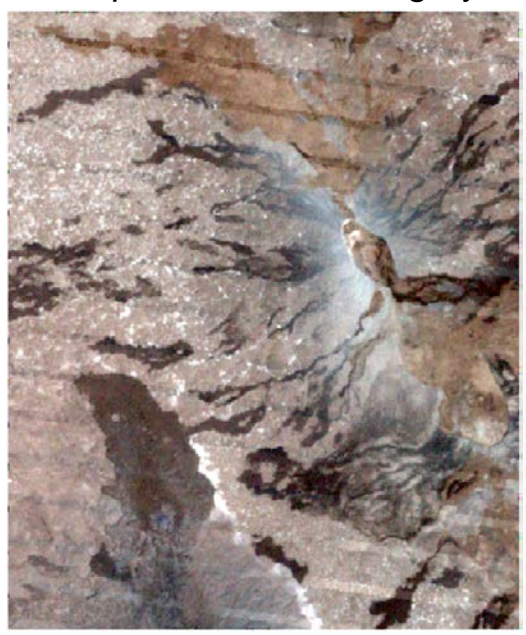

Segmented result: "Digitised" in < **10 seconds**

By hand in > **1 hour**

Works with all types of imagery data But OBIA software can be expensive **> € 27,000 (\$30,000)** per seat

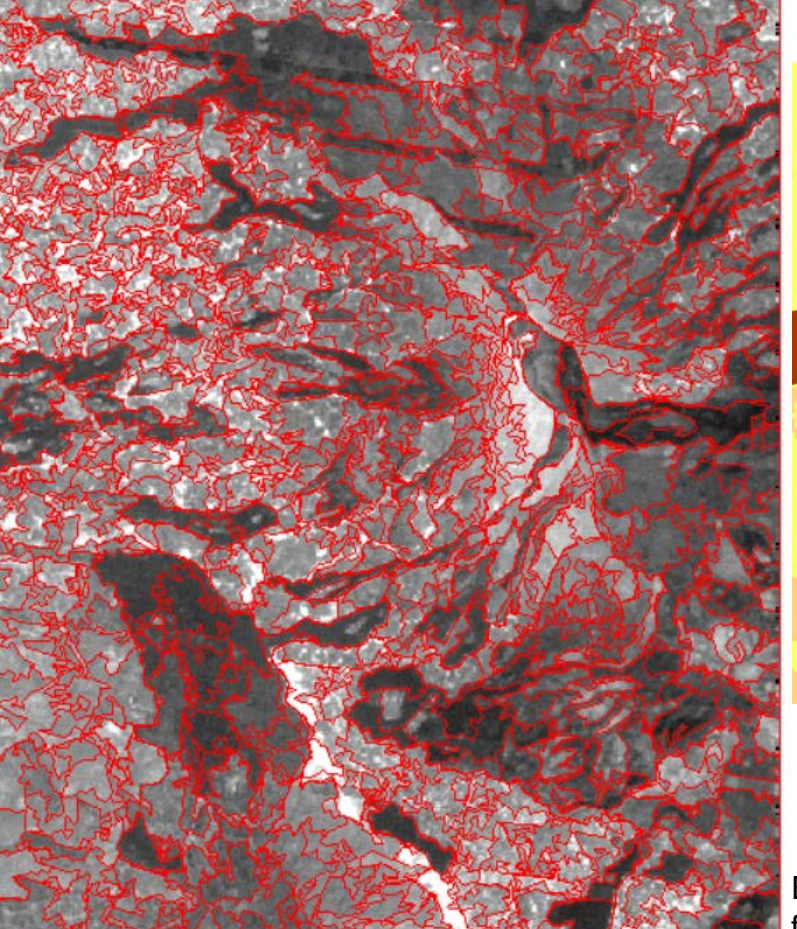

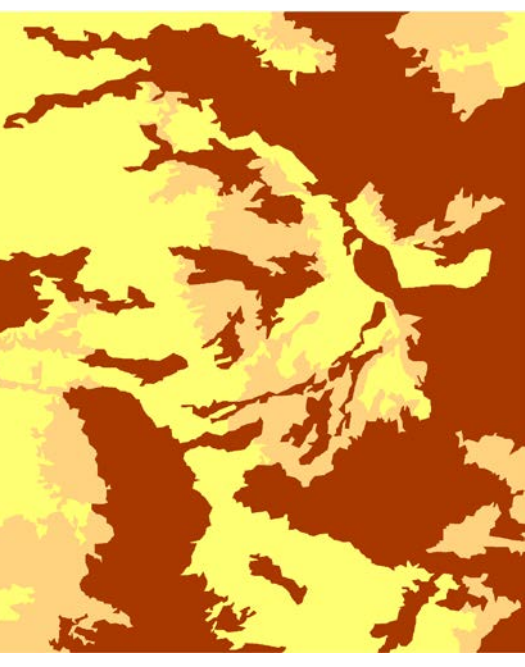

Simple classification: Coded layer 3 Mean

Each polygon has statistics for every image layer

However RSOBIA is written in C++ and Python and is installed easily into **ArcMap 10.x** and therefore made **integral** to workflow. Works from either a toolbar or a toolbox. Version 3 to be released soon.

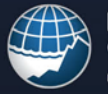

**National Oceanography Centre IATURAL ENVIRONMENT RESEARCH COUNCIL** 

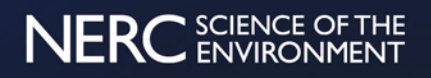

### Usage – segmentation parameters

2 main numerical parameters (for layered data): No. of Clusters – in N-dimensional space Min Object Size – Minimum areal extent (in pixels)

Layers can be weighted

The Minimum and Maximum of each layer is calculated and the data stretched. Differences in layer ranges are therefore ignored.

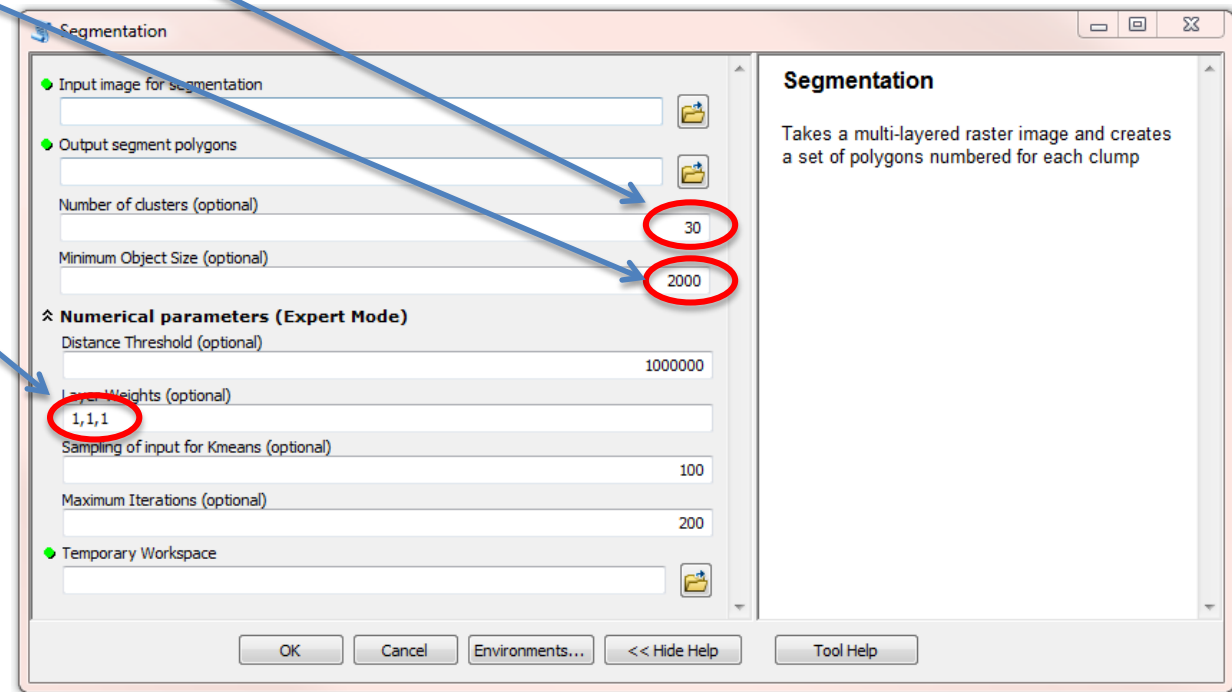

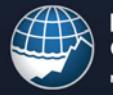

National Oceanography Centre **ATURAL ENVIRONMENT RESEARCH COUNCI** 

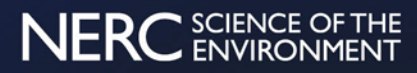

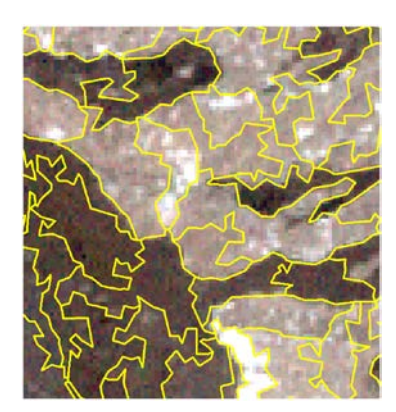

Varying the number of clusters

100 clusters

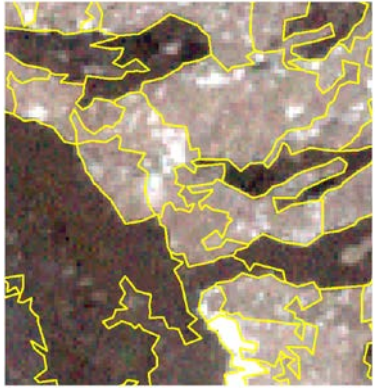

10 clusters

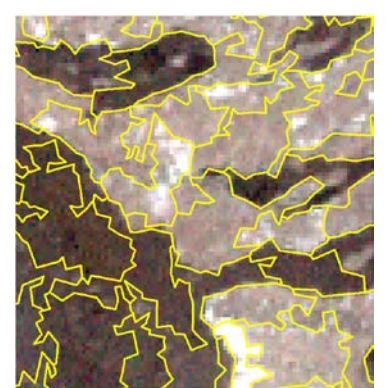

50 clusters

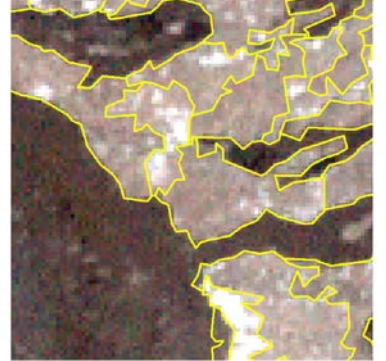

5 clusters

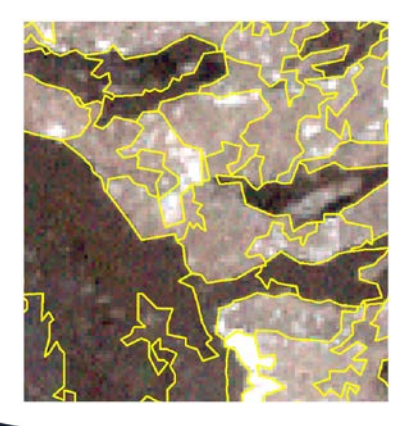

#### 20 clusters

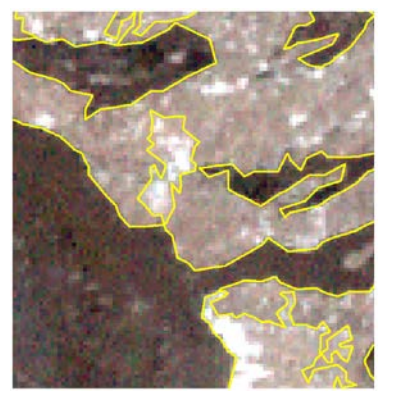

#### 3 clusters

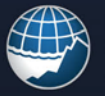

**National Oceanography Centre NATURAL ENVIRONMENT RESEARCH COUNCIL** 

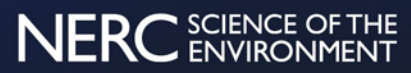

### Usage: Marine Datasets

### Multibeam Bathymetry Data: Bathymetry and Backscatter

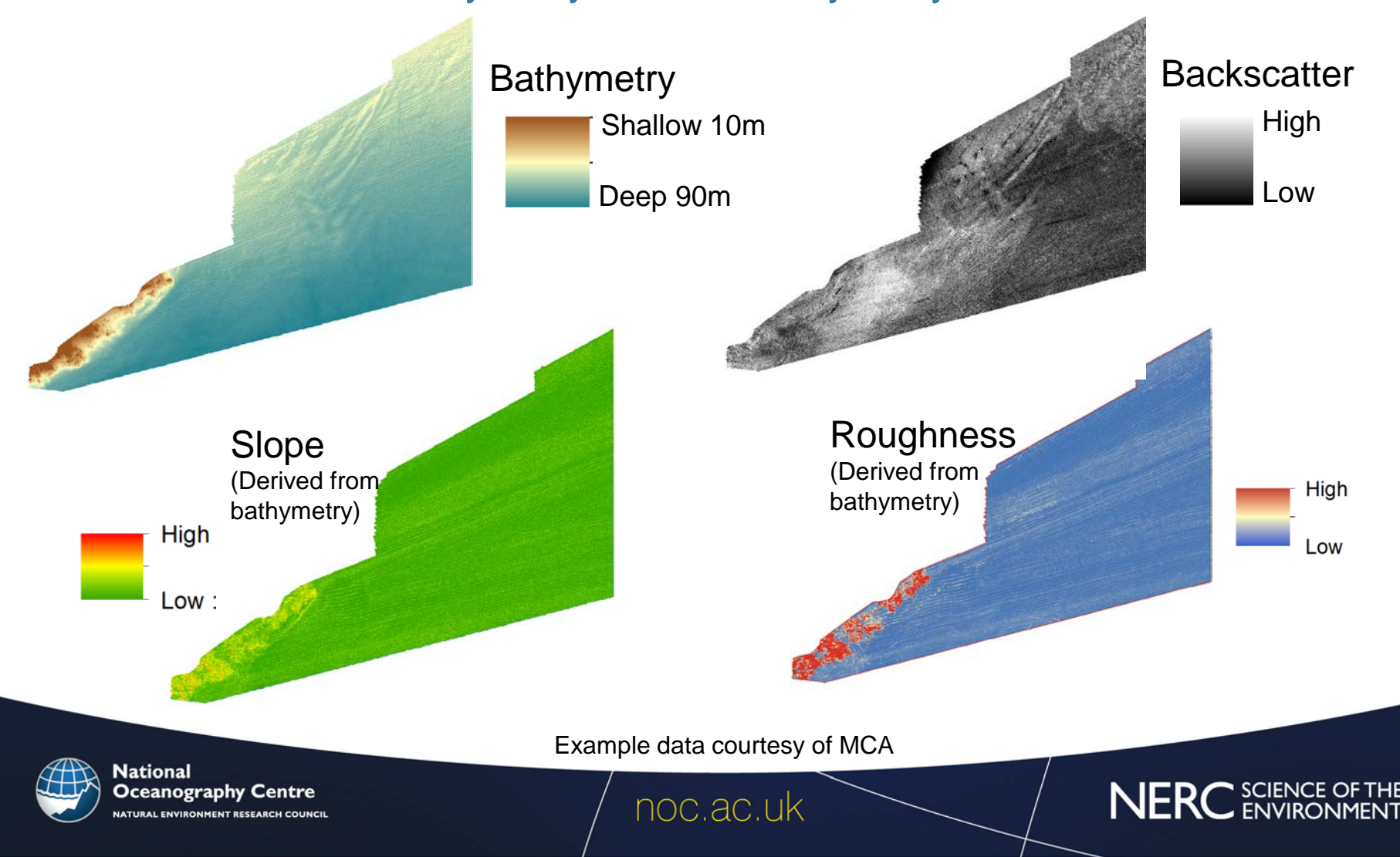

# Layering of datasets

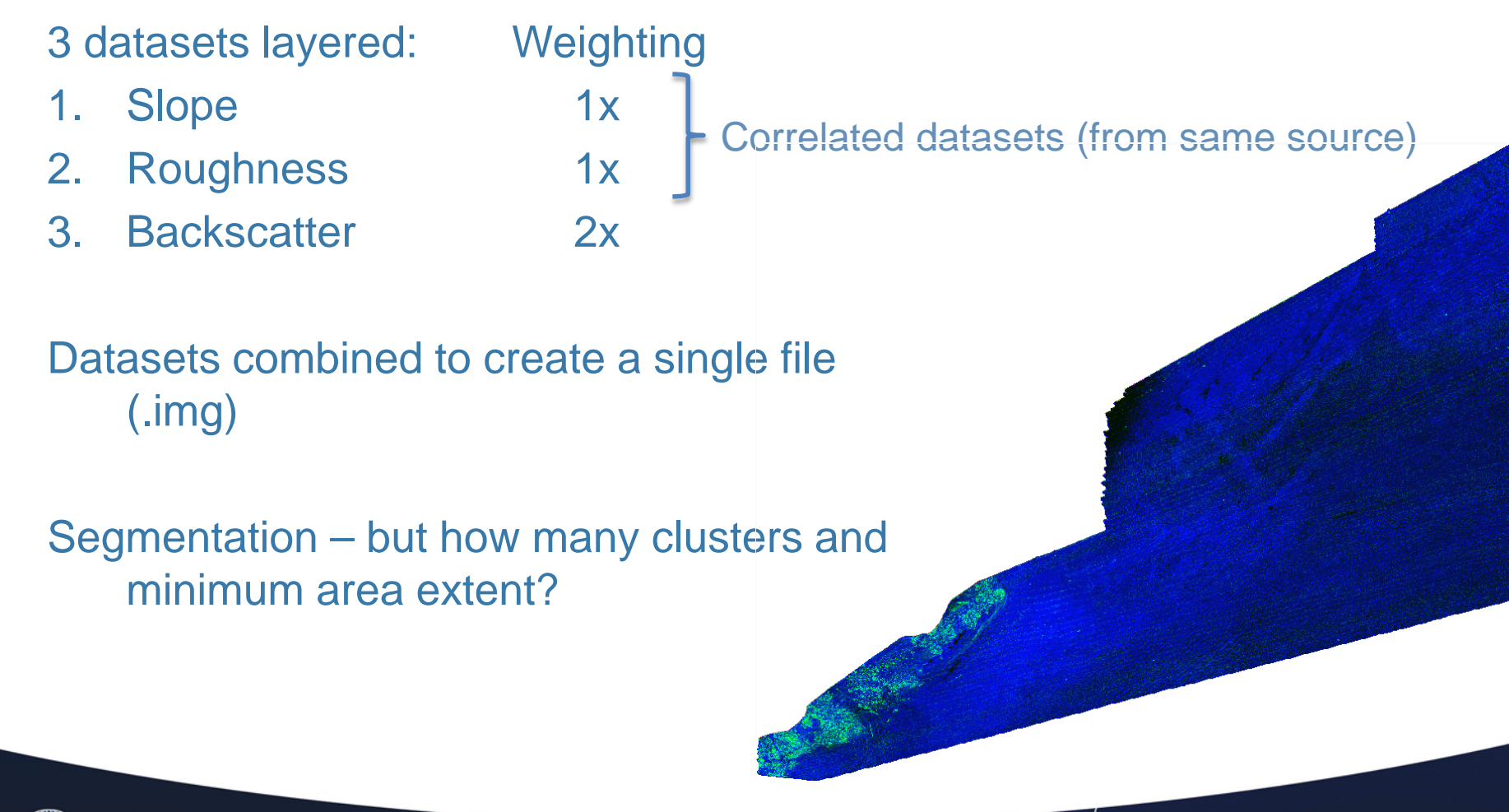

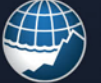

National Oceanography Centre

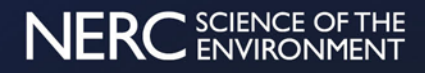

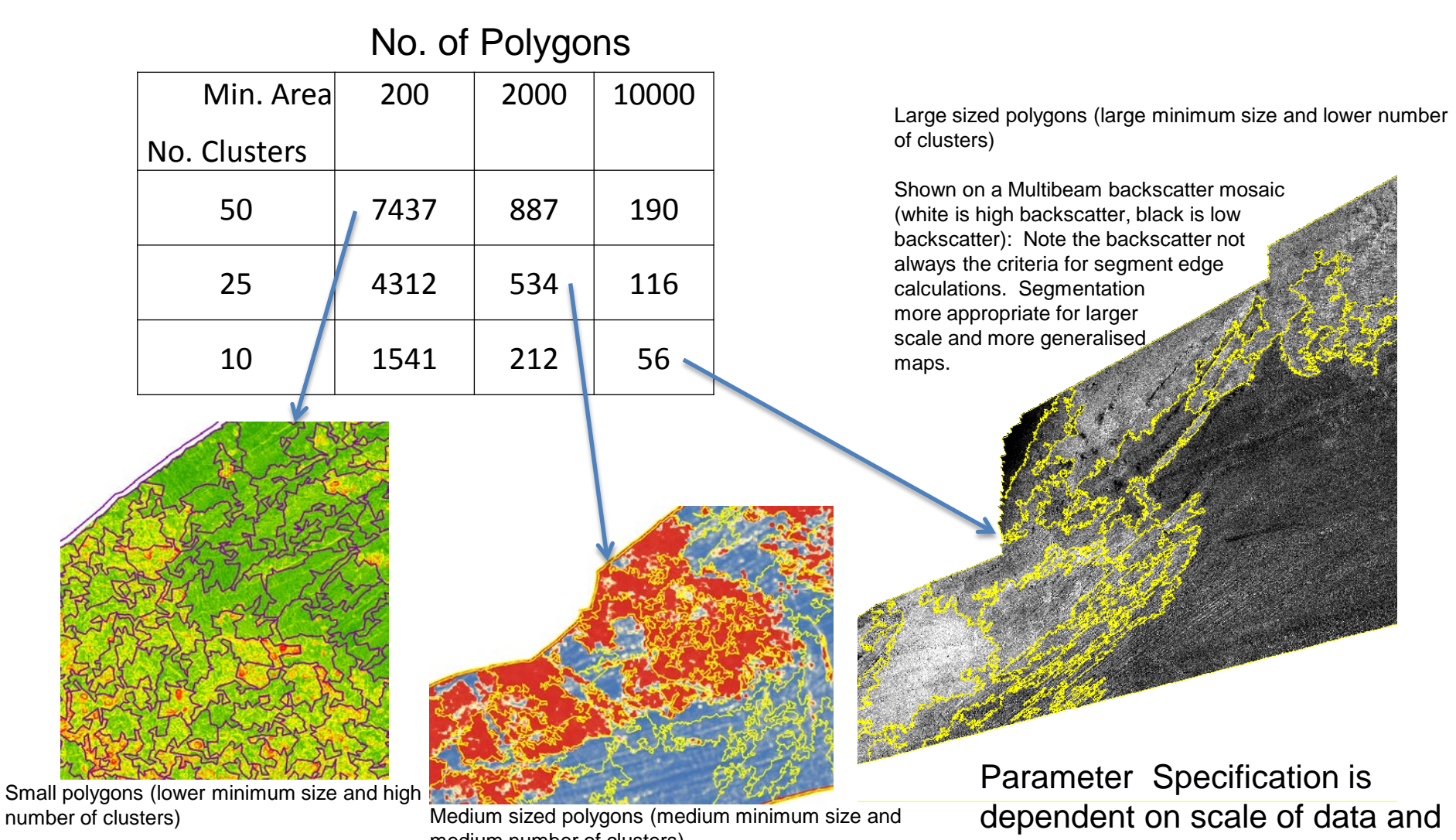

Shown on a slope map of bathymetry (green is low slope, red is high slope). Note the high correlated aiding segmentation

medium number of clusters)

slopes and roughness calculations are closely roughness, blue is low roughness): Note the high rough-Shown on a roughness map of bathymetry (red is high ness not always the criteria for segment edge calculations. Backscatter and slope may have more effect in places.

level of interpretation required

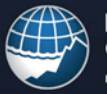

**National Oceanography Centre IATURAL ENVIRONMENT RESEARCH COUNCI** 

#### noc.ac.uk

### NERC SCIENCE OF

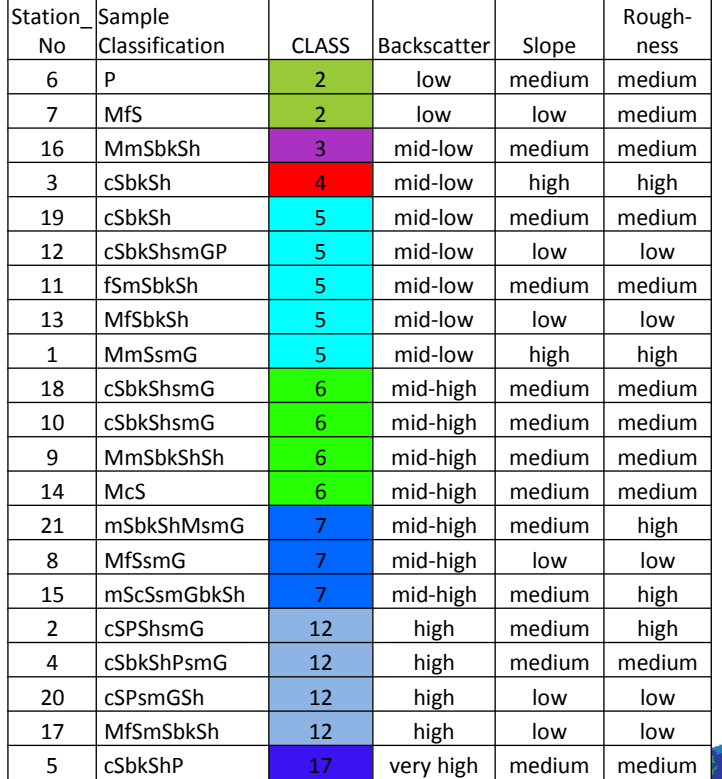

cSbkSh

**CSPShsmG** 

**CSbkShPsmG** 

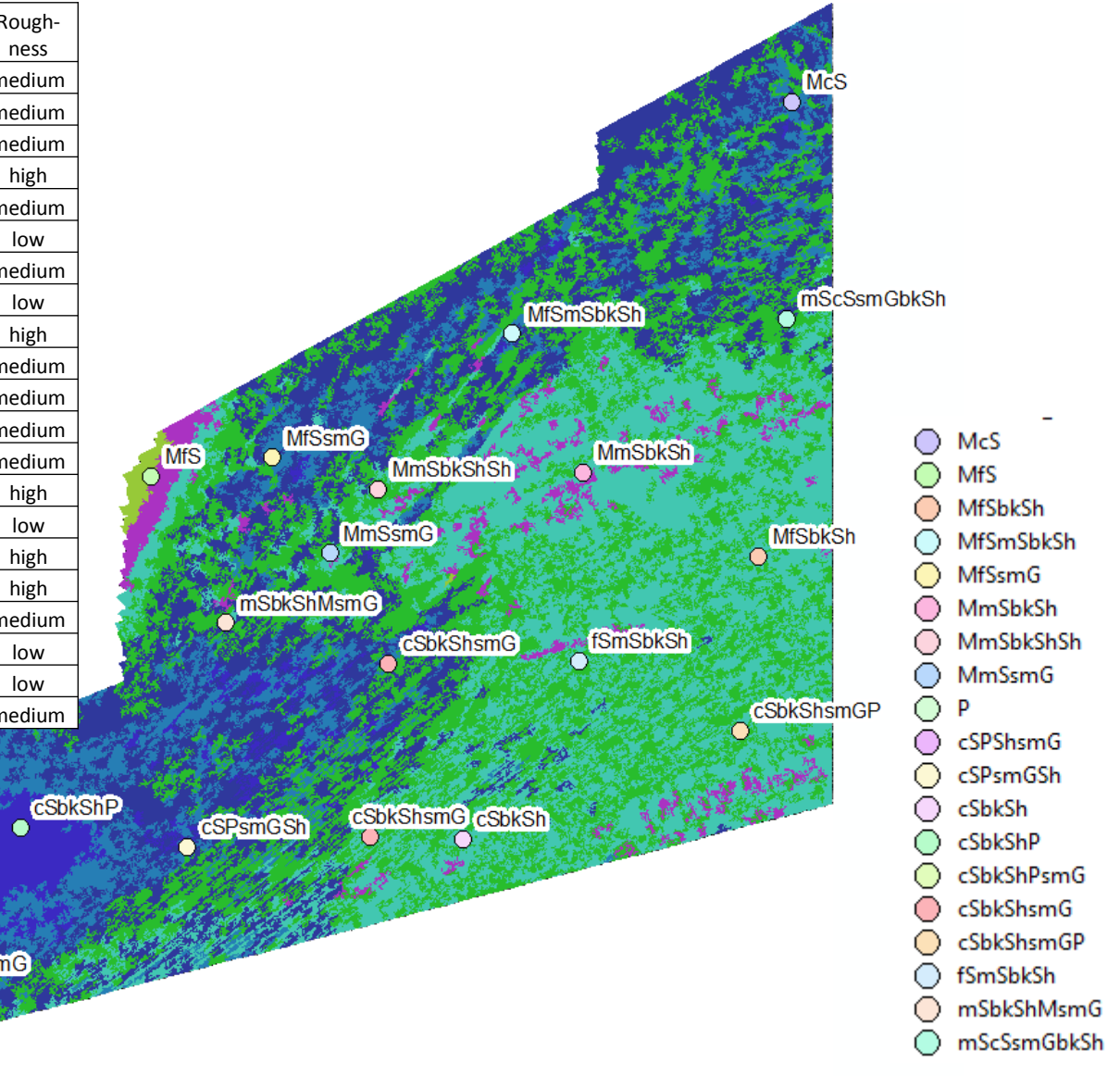

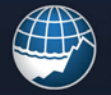

**National Oceanography Centre** NATURAL ENVIRONMENT RESEARCH COUNCIL

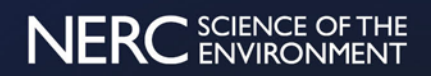

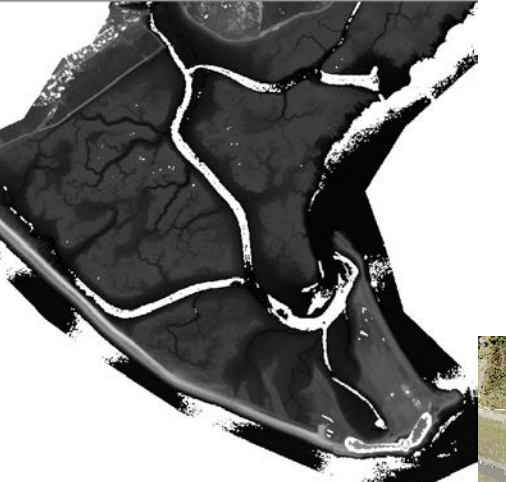

### Lidar + Aerial Photos

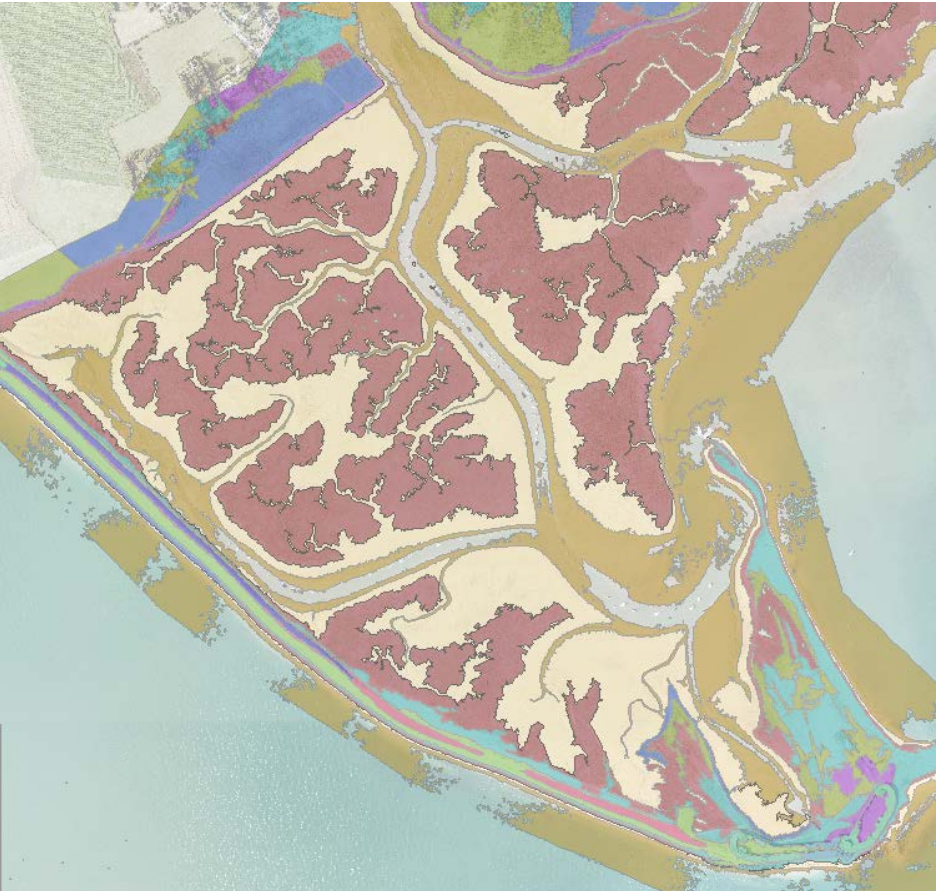

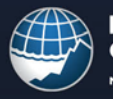

**National Oceanography Centre NATURAL ENVIRONMENT RESEARCH COUNCIL** 

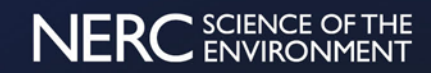

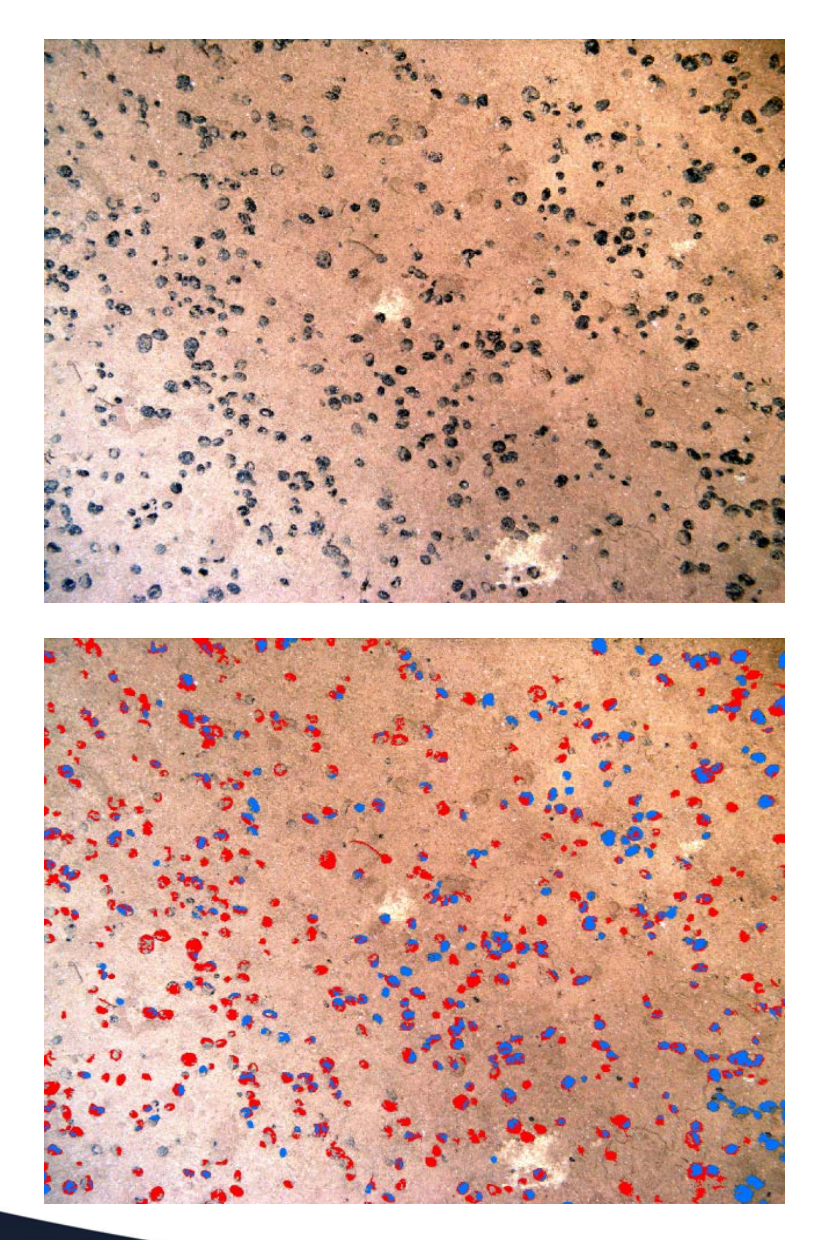

# Nodule Identification

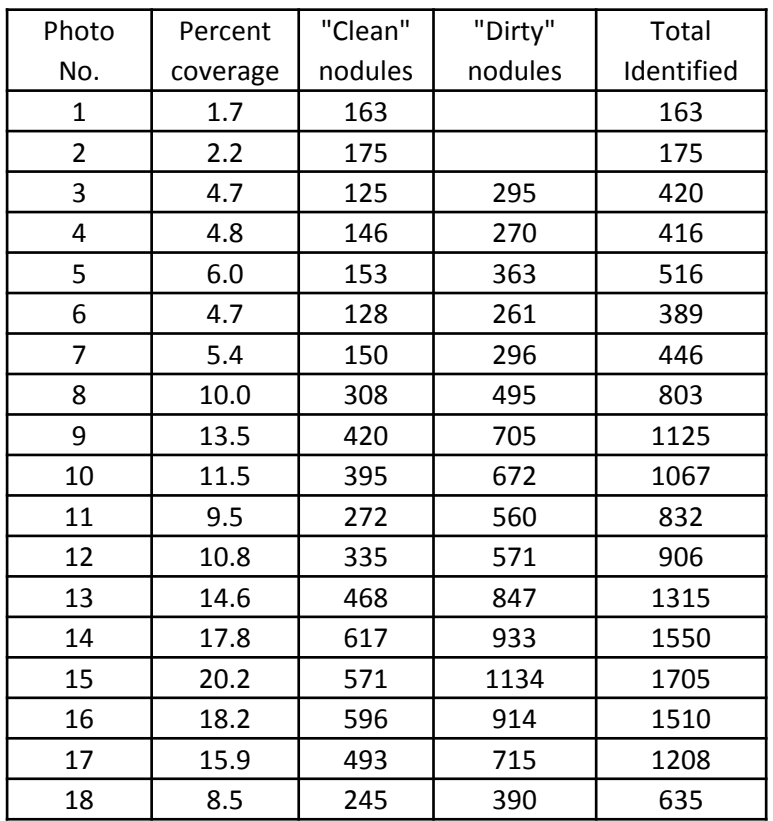

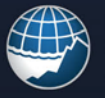

**National<br>Oceanography Centre** NATURAL ENVIRONMENT RESEARCH COUNCIL

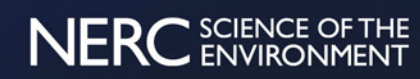

#### RSOBIA on Multispectral Backscatter 123°4'45"W 123°4'30"W 123°4'45"W 123°4'30"W  $15.9$  $(17.8)$  $\overline{\bigcirc}$ 3146 17°16'0"N 17°16'0"N 17°16'0"N -17°16'0"N  $\bullet$ Class.  $\circ$ <sup>03</sup> 13  $\frac{1}{10}$  $\overline{\overline{O}}$ <sup>(3.5)</sup> 6 112 **SED** 13  $\frac{1}{2}$ - 14 **DO** Labels show 38 percent cover of nodules17°15'30"N 17°15'30"N 17°15'30"N 17°15'30"N 50 100 200 Meters 0 50 100 200 Meters  $1 - 1 - 1 - 1 - 1$ **Literature** 123°4'45"W 123°4'30"W 123°4'45"W 123°4'30"W

**National Oceanography Centre NATURAL ENVIRONMENT RESEARCH COUNCIL** 

noc.ac.uk

### NERC SCIENCE OF THE

#### Painting by Numbers

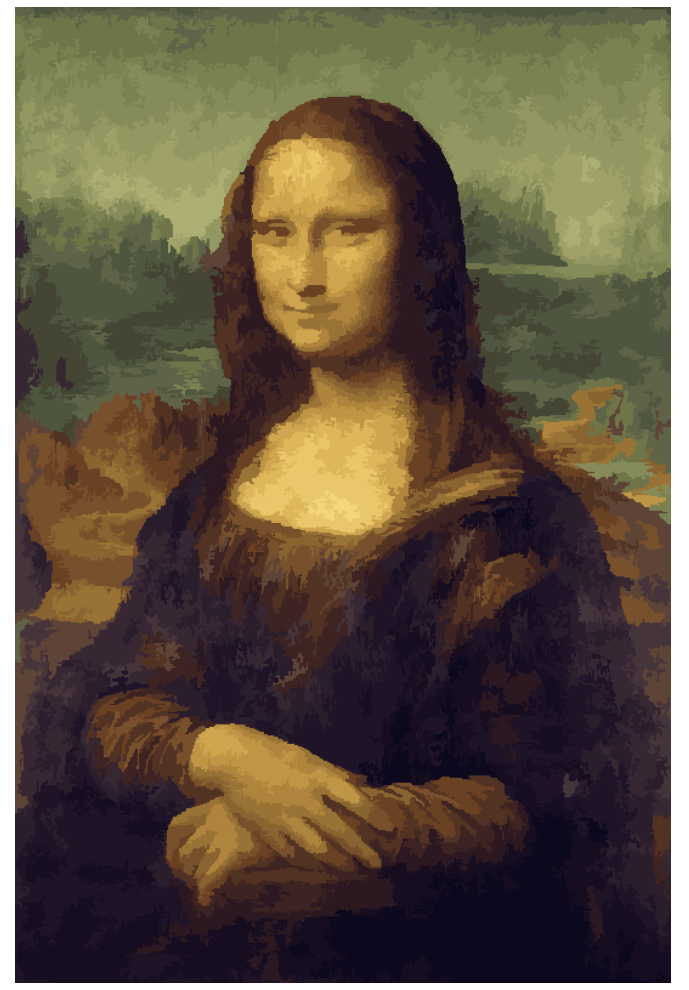

30 clusters (colours?), minimum polygon size 200 pixels = 647 polygons

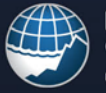

**National Oceanography Centre NATURAL ENVIRONMENT RESEARCH COUNCIL** 

### Original (1024\*687 pixels)

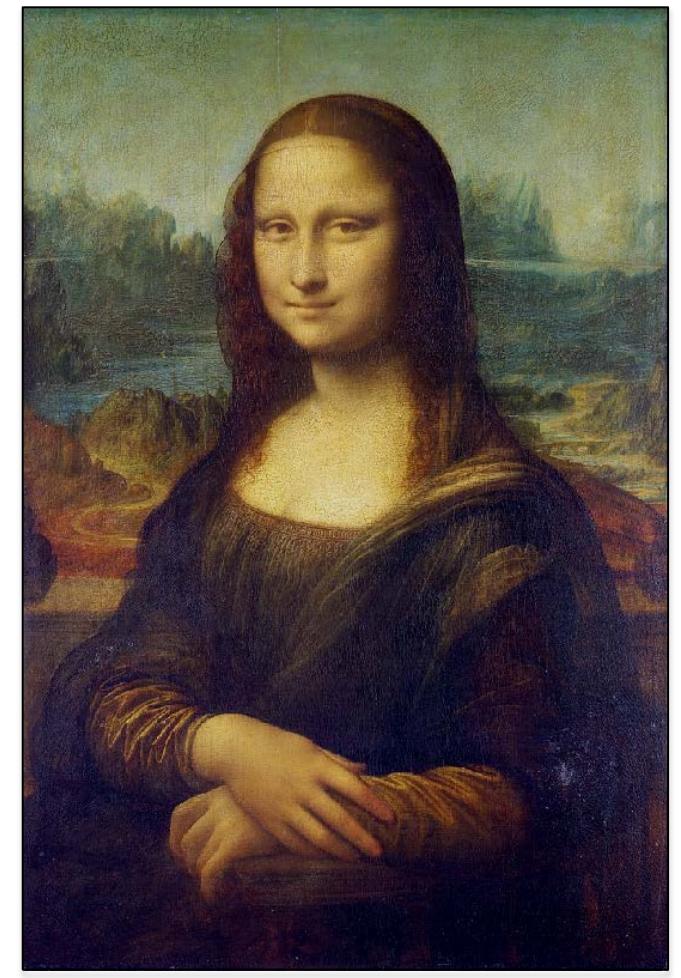

NERC SCIENCE OF THE

# Installation

Three files to upload: RSOBIA CPPlib32.exe (about 138Mb) RSOBIA\_10.3.esriaddin (about 350Kb) (or) RSOBIA\_10.2.esriaddin (about 350Kb) (or) RSOBIA\_10.1.esriaddin (about 350Kb) Read Me.pdf

RSOBIA Library is set to 32bit to match most ARCGIS software installations (even on a 64 bit PC). 64 bit installations are available on request ([tlb@noc.ac.uk](mailto:tlb@noc.ac.uk)) but not rigorously tested!

2 stage installation:

- 1. Run the RSOBIA\_CPPlib32.exe and use defaults
- 2. Double click the RSOBIA.esriaddin

Tested on Windows 7 and 8 (64 bit machines with 32 bit ArcMap 10.3.1, 10.2.2 and ArcMap 10.1)

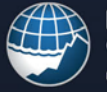

National Oceanography Centre **TURAL ENVIRONMENT RESEARCH COUNCI** 

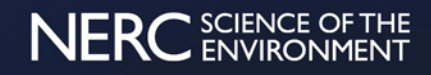

## Toolbar

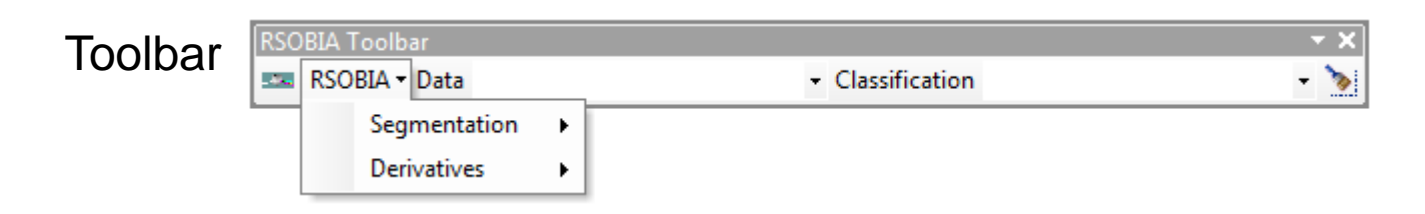

5 options: Segmentation – for the creation of multilayered raster data, the actual segmentation process of creating polygons and labelling each polygon with the raster statistics. Derivatives – for the creation of new raster layers from single band raster data (e.g. Slope, curvature, roughness) Data (pulldown menu) – To specify the dataset to add a "Class" attribute field Classification (pulldown menu or type in) – To specify the classification name (e.g. sand) to be added to a segment <paintbrush icon> - To draw an area on the map that is to be classified with the specified classification.

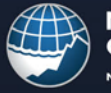

National Oceanography Centre **ATURAL ENVIRONMENT RESEARCH COUNCI** 

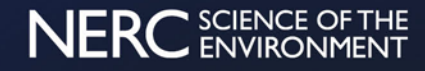

# Toolbar

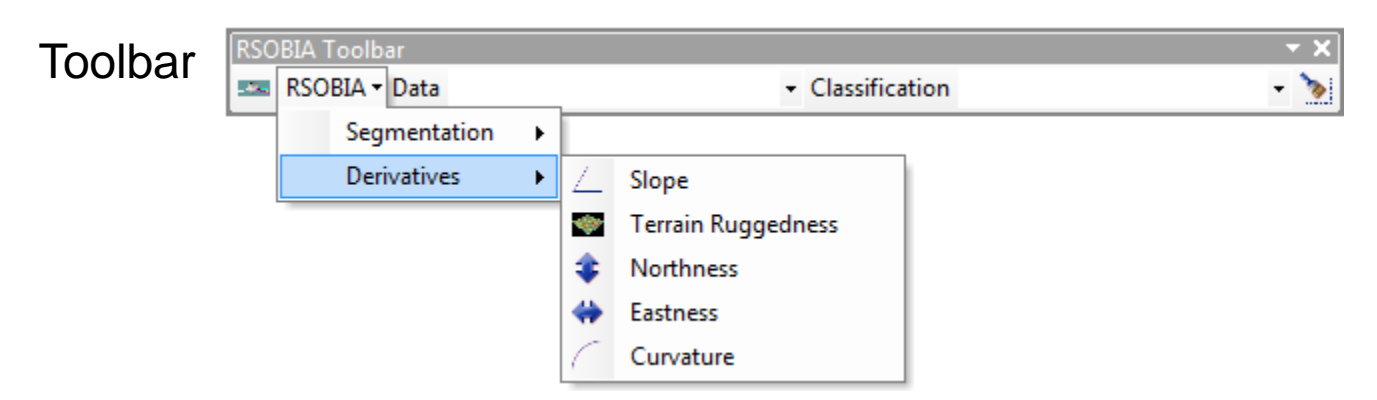

5 options: Slope – Calculates the slope (in degrees) for a DTM. Terrain Ruggedness – Calculates the terrain ruggedness in a 3D model within a small neighbourhood. Measures aspect and slope and combines into a single value. Taken from Benthic Terrain Modeller Northness – Calculates the Cosine of the Aspect of a slope Eastness – Calculates the Sine of the Aspect of a slope

Curvature – Calculates the curvature of a raster surface. Taken from Benthic Terrain Modeller

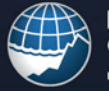

**National** Oceanography Centre **NATURAL ENVIRONMENT RESEARCH COUNCI** 

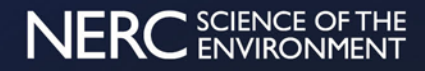

# Toolbar

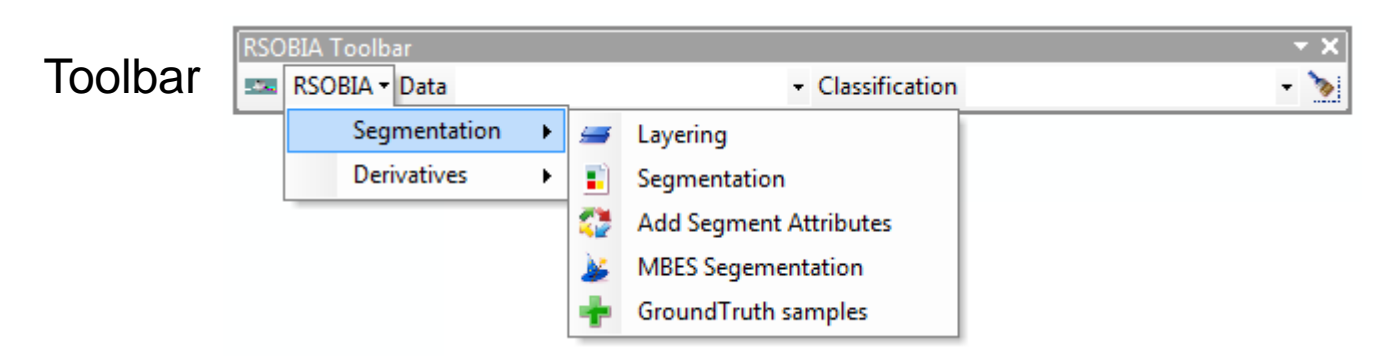

5 options: Layering – Often data is provided from different sources and for segmentation needs combining into a single raster dataset. No limit on number of layers. Imagery range values need not be similar.

> Segmentation – Takes a multi-layered raster dataset and converts into polygons using a region growing and clustering algorithm based on the statistics of the layers. Add Segment Attributes – Calculates the mean and standard deviation of raster layer within each segment polygon and attaches the data to each polygon's attributes. MBES Segmentation – A wizard to take the basic bathymetry and backscatter data and use

the standard process to create polygons and attributes.

Ground Truth samples – Adds groundtruth sample data attributes to segment attributes.

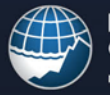

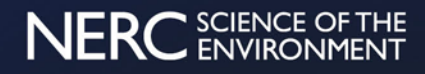

# Future Work

- Integration into core or extension?
- Further robustness (e.g. Non .img files, try....except functionality)
- Streamlining?
- Correlation of Groundtruth with segmentation classes
- Develop Classification clustering supervised and unsupervised?
- Can new texture analysis be added to layer interpretation?

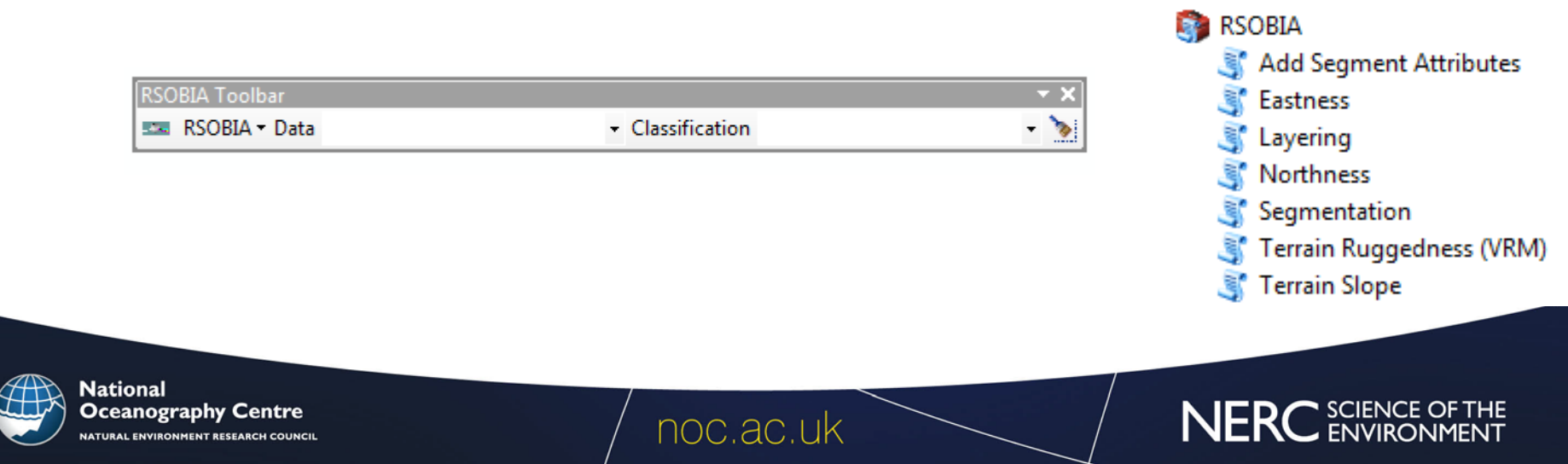